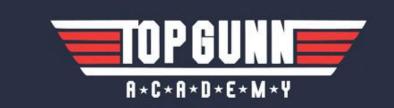

# **BING BONANZA**

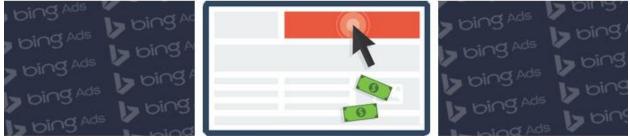

# Your Blueprint for **Banking Big Bucks** on a **Beginner's Budget**

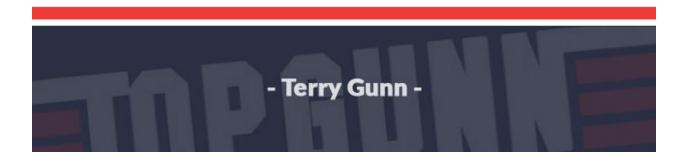

©2015 All Rights Reserved

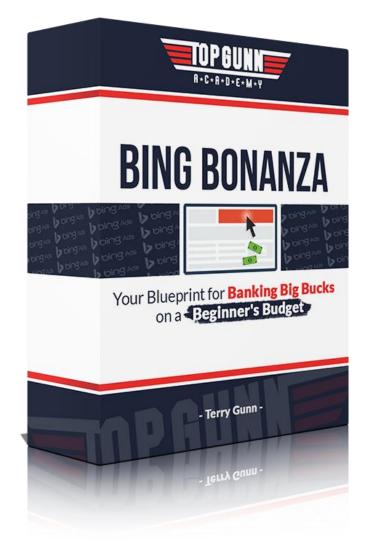

# **Bing Bonanza**

# **Table of Contents**

| PPC – What IS It? |
|-------------------|
| Offer             |
| Landing Page      |
| Bing              |
| Ads               |
| Keywords          |
| Fiverr            |
| Expand            |
| Conclusion        |
| About The Author  |

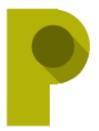

## PPC- What IS It?

PPC stands for "Pay Per Click". PPC advertising is the idea that you can place an ad with a search engine, someone will click on your link and be taken to a landing page and eventually buy whatever is being offered for sale. You will pay for each click whether or not a sale is

made. The ideal situation is to have a low budget and a high "ROI", Return on Investment. Obviously you want to make more on the sales from those clicks than you actually pay for the clicks!

When I started out with Internet Marketing several years ago, I did a lot of PPC advertising. I actually enjoy it. Practically everyone is familiar with doing a 'google search'. There are other search engines that will do the same thing. There is no mistaking that Google is, by far, the largest and as a result the most comprehensive engine, but there are other options.

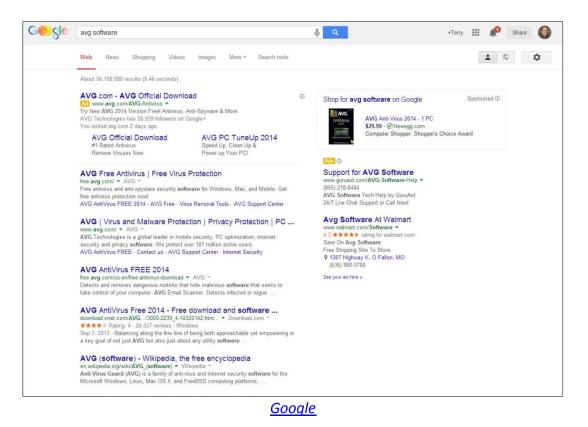

| YAHOC      | Avg software Search                                                                                                    | 👤 Sign In 🛛 🔛 Mail 🐇 |
|------------|----------------------------------------------------------------------------------------------------|----------------------|
| Web        | Ads related to avg software                                                                                                    |                      |
| Images     | Support for AVG Software - Toll Free No: 1 (855) 268-3340.                                                                                                    |                      |
| Video      | 👳 guruaid.com/AVG-Software-Support                                                                                                    |                      |
| News       | ★★★★ 1,093 reviews for guruaid.com<br>24/7 GuruAid's Phone Support for AVG                                                                                                |                      |
| ocal       | Phone Support for AVG Call: 1-855-268-3340 (US Toll F                                                                                                    |                      |
| Shopping   | Help & Support for AVG Antiviru                                                                                                    |                      |
| Maps       |                                                                                                    |                      |
|            | Support For AVG I vernisoft us                                                                                                    |                      |
| More       | vernisoft.us/support-for-avg                                                                                                    |                      |
|            | Dial US Toll Free 1-877-210-3996. Get Expert Support By Vernisoft                                                                                                    |                      |
| Anytime    |                                                                                                    |                      |
| Past day   | NORTON Internet Security M - New 2014 Version Available Now,<br>www.Norton.com/Security                                                                                   |                      |
| Past week  | Download New Norton at \$40 Off                                                                                                    |                      |
| Past month | See more ads for: free avg software, avg software free, free avg antivirus software                                                                                       |                      |
|            | Free Antivirus   Download Free Virus Protection Software   AVG                                                                                                    |                      |
|            | free.avg.com/us-en/free-antivirus-download Cached                                                                                                    |                      |
|            | AVG AntiVirus FREE 2014. Essential protection that detects, blocks and removes viruses<br>and malware - all for free.                                                     |                      |
|            | Free Virus Removal Tools Updates                                                                                                    |                      |
|            | Upgrade From AVG Free Support                                                                                                    |                      |
|            | Registry Cleaner                                                                                                    |                      |
|            | AVG   Virus and Malware Protection   Privacy Protection   PC                                                                                                    |                      |
|            | WWW.avg.com Cached<br>AVG Technologies is a global leader in mobile security, PC optimization, Internet security                                                          |                      |
|            | and privacy software. We protect over 187 million active users.                                                                                                    |                      |
|            |                                                                                                    |                      |
|            | AVG Free Antivirus   Free Virus Protection                                                                                                    |                      |
|            | free.avg.com<br>Free antivirus and anti-spyware security software for Windows, Mac, and Mobile. Get                                                                       |                      |
|            | free antivirus protection now! *****                                                                                                    |                      |
|            | AVG AntiVirus Free 2014 - Free download and software reviews                                                                                                    |                      |
|            | download.cnet.com > > Antivirus Software                                                                                                    |                      |
|            | From AVG Technologies USA: AVG AntiVirus Free not only gives you the top-quality<br>antivirus protection and security features that you'd usually expect only from a paid |                      |

#### Yahoo Search

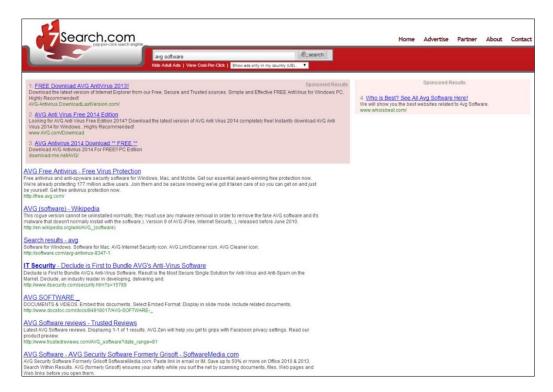

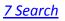

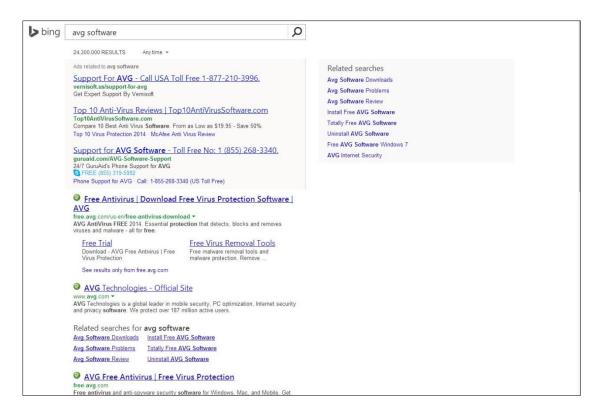

<u>Binq</u>

The four examples above show a search for AVG Software in various search engines. Google <u>AdWords</u> and <u>BingAds</u> are top PPC networks and generally have better quality traffic. Google is by far the most expensive; 7Search traffic is not always up to par. At least in the beginning, Bing is going to be the best option for a beginner.

Notice the ads at the top of each example (sometimes down the right side or at the bottom of the page), some shaded and others indicated with a yellow box with the word 'ad' in it. Those are paid ads. They are PPC ads. Marketers have placed them there and when anyone clicks on those ads, the marketer pays a certain amount for that click in hopes that the internet surfer who clicked on the ad will actually buy the product being advertised in the ad.

The other ads are there because they have been clicked on numerous times and the search engine has recognized them as popular destinations for surfers and they are at the top of the list 'organically', meaning that no one has paid for them to be there and there is no charge when the links are clicked. PPC ads are set up in Google, Bing, or whatever engine you choose and you will place a bid as to what you are willing to pay for each click. If you bid \$ .30 and the next lowest bid is only \$ .20, you may only pay 21 or 22 cents per click; that number is the 'cost per click' that you will be charged. If the guy at 20 cents raises his bid to 25 cents, then your cost per click will automatically to up to 26 cents. It will never rise above 30 cents; that is your maximum bid.

There are two more terms that need to be mentioned right here. You will have a choice between the '**content network**' and the '**search network**'. What you have seen in the above examples are results in the search network. It's really simple; when you search for a particular term, you are using the search network. If you place an ad in the content (or display) network, your ads will appear in different places where the content is relevant to the keyword that you have selected. Ads will show up on web sites, YouTube videos, etc. where the subject matter matches the subject matter in your ad.

It used to be that one would use PPC to figure out what keywords perform best and then switch over to free organic traffic. But today, with all the changes that have been made by Google, it's a risk to build your business on SEO even though the traffic is free. It may disappear tomorrow! That fact, alone, makes PPC more attractive than it used to be.

# PPC is a great way to build a list of subscribers. If they will buy from you once, they will buy from you again.

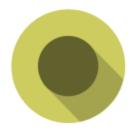

#### Offer

Before we actually build an ad, we have to know where the ad is going to point; we have to know what we are going to promote. You have to decide whether you are going to build a landing page (recommended) or send traffic directly to an affiliate link.

You need to decide if you are going to use a squeeze page and build a list of buyers from your PPC ads.

Some providers do not allow direct linking, so be careful with that. And beyond that, if you could send traffic directly to a link and successfully make sales that way, why would a vendor pay you 50% to 75% to do that? They would do it themselves! Most of the sales that are made are completed because a buyer for some reason decided to trust you; and you have a much greater chance of that happening if you build your own landing page.

There are a lot of affiliate networks – do a google search for 'affiliate networks' and you will have plenty from which to choose. Check <u>Offervault, Shareasale</u>, <u>Linkshare</u> and <u>Clickbank</u> just to name a few. For this exercise, I am going to use <u>Commission Junction</u>.

You should find a product that is not terribly competitive, one that has a good number of searches each month and one that has a price point that will allow you to make a profit with your advertising. Stay with the 'Health, Wealth and Relationships' niches and find something that you are interested in and even passionate about. Research until you find a lot of questions being asked repeatedly about one topic, focus on that subject and find a product that will answer all those questions!

Pay attention to what is being advertised on TV, radio, billboards and in print media. Then do a search for terms related to those ads and see how popular those searches are. Search on Google, Bing, Amazon, Clickbank, EBay and anyplace else that you can use to get a feel for what is selling. Whatever you decide to promote, buy it first so that you will know the details involved in the product and in the delivery etc. In this exercise, I want to use AVG antivirus software as an example. I will go to CJ.com and search for AVG under the 'Advertisers' tab:

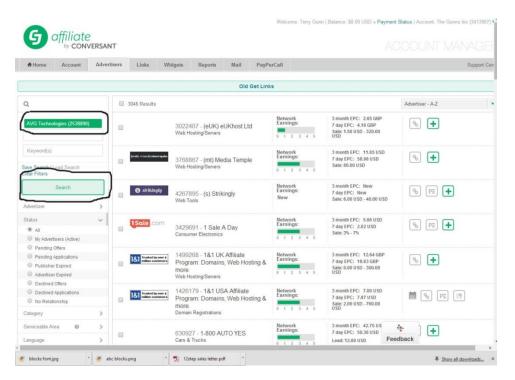

I am already approved to promote AVG, so next I will click on the 'links' icon:

|                                                                   |   | Old Get Links                                                                                                    |            |                                                                      |
|-------------------------------------------------------------------|---|----------------------------------------------------------------------------------------------------|------------|----------------------------------------------------------------------|
|                                                                   |   | You have search filters on. Click here to show filters.                                                                                                    |            |                                                                      |
| Q                                                                 |   | 1 Results                                                                                                    | Adve       | rtiser - A-Z                                                         |
| AVG Technologies (2538890)                                        |   | Network         3 month EPC: 7.17 US           0         2538890 - AVG Technologies         7 day EPC: 5.57 USD           0         1         2         3 4                                                                                       | .D         |                                                                      |
| Keyword(s)                                                        |   | MORE INFO PROGRAM TERMS   RELATIONSHIP HISTORY   LINKED ACCOUNTS                                                                                                    | 1          | 1                                                                    |
| Save Search   Load Search<br>Clear Filters<br>Search              |   | Name: AVG Technologies CY Limited<br>Contact: Iverna Pawlusiow<br>Email: Iverna pawlusiow@gmail.com<br>Country: CYPRUS<br>URL: http://www.twitter.com/avgfee<br>enhomepage.html                                                                   |            | Top 5 Countries Based on<br>Conversion Data in the Previous<br>Month |
| Advertiser                                                        | > | Currency: USD In http://blogs.avg.com                                                                                                    |            |                                                                      |
| Status                                                            | ~ | Joined 12-Jan-2009<br>Network:                                                                                                    |            |                                                                      |
| My Advertisers (Active)                                           |   | Category: Computer SW                                                                                                    |            |                                                                      |
| <ul> <li>Pending Offers</li> <li>Pending Applications</li> </ul>  |   | Serviceable ALGERIA, ANGOLA, ANGUILLA ANTARCTICA, ANTIGUA AND BARBUDA, ARGENTINA, ARMENIA, ARU<br>Area: AUSTRIA, AZERBAUAN, BAHAMAS, BAHRAIN, BANGLADESH, BA More                                                                                 | JBA,       | UNITED STATES (62.72%)                                               |
| <ul> <li>Publisher Expired</li> <li>Advertiser Expired</li> </ul> |   | Supported<br>Currency:                                                                                                    |            | UNITED KINGDOM (8.21%)<br>AUSTRALIA (5.09%)                          |
| Declined Offers                                                   |   |                                                                                                    |            | CANADA (4.68%)                                                       |
| Declined Applications     No Relationship                         |   | Batch No<br>Process<br>Transactions:                                                                                                    |            | GERMANY (3.47%)<br>OTHER (15.83%)                                    |
| Category                                                          | > | Description:                                                                                                    | ia.        |                                                                      |
| Serviceable Area 🛛 🔞                                              | > | AVG is a leading international developer of antivirus and Internet security solutions for consumers, SMBs and small ente<br>undifiable AMC nontants where important and narrowal incide computance music industrie documents and more still while | P Feedback | over 172 million active users                                        |

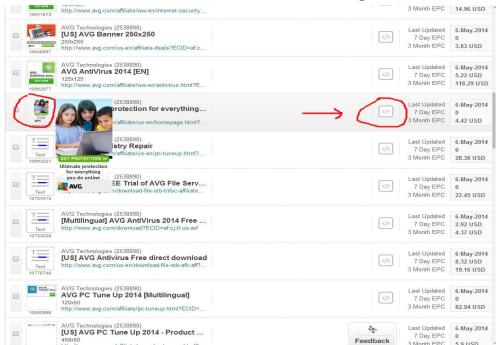

Then I will find an ad I like and click on the 'get code' icon:

You can customize the link for use in testing various aspects of your campaign. More on that later. The next step is to highlight the code and copy it onto my clipboard (control c):

| 10641873                                                               | http://www.avg.com/affiliate/ww-en/intern                                                                                                    | et-security                                                                                                    |                                                                    |                   |                                      | 3 Month EPC                              | 14.96 USD                            |
|------------------------------------------------------------------------|----------------------------------------------------------------------------------------------------|----------------------------------------------------------------------------------------------------|--------------------------------------------------------------------|-------------------|--------------------------------------|------------------------------------------|--------------------------------------|
| 10648897                                                               | AVG Technologies (2538890)<br>[US] AVG Banner 250x250<br>250x250<br>http://www.avg.com/us-en/affiliate-deals?                                                                                                    | 2ECID=af.c                                                                                                    |                                                                    |                   |                                      | Last Updated<br>7 Day EPC<br>3 Month EPC | 6-May-2014<br>0<br>3.83 USD          |
| AVG<br>AntiVirus 201<br>BUY NOW<br>10662977                            | AVG AntiVirus 2014 [EN]<br>125x125<br>http://www.avg.com/affiliate/ww-en/antivir                                                                                                    | rus.html?E                                                                                                    |                                                                    |                   |                                      | Last Updated<br>7 Day EPC<br>3 Month EPC | 6-May-2014<br>5.22 USD<br>118.29 USD |
| 10663077                                                               | AVG Technologies (2538890)<br>[US] Ultimate protection for even<br>120x240<br>http://www.avg.com/affiliate/us-en/homer                                                                                                    |                                                                                                    |                                                                    |                   |                                      | Last Updated<br>7 Day EPC<br>3 Month EPC | 6-May-2014<br>0<br>4.42 USD          |
| MORE INF<br>Advertiser:                                                | O   GET CODE   ADVERTISER                                                                                                    | <> HTML                                                                                                    | <>> Javascript                                                     | Click URL         |                                      |                                          |                                      |
| 1 Junio                                                                |                                                                                                    |                                                                                                    | ave bavascript                                                     |                   |                                      |                                          |                                      |
| Link:<br>online (Bann                                                  | [US] Ultimate protection for everything you do<br>er)                                                                                                    |                                                                                                    |                                                                    | 1                 |                                      |                                          |                                      |
|                                                                        |                                                                                                    | <a href<br=""><ing sr<="" td=""><td>="http://www.tkc<br/>c="http://www.ft</td><td>cjcfx.com/image-5</td><td>582993-10663077"<br/>582993-10663077"</td><td>width="120"</td><td></td></ing></a> | ="http://www.tkc<br>c="http://www.ft                               | cjcfx.com/image-5 | 582993-10663077"<br>582993-10663077" | width="120"                              |                                      |
| online (Bann<br>Website :                                              |                                                                                                    | <a href<br=""><imq sr<br="">height=</imq></a>                                                                                                    | ="http://www.tkc<br>c="http://www.ft<br>"240" alt="Ultimat         | cjcfx.com/image-5 |                                      | width="120"                              |                                      |
| online (Bann<br>Website :                                              | er)                                                                                                    | <a href<br=""><imq sr<br="">height=<br/>border=</imq></a>                                                                                                    | ="http://www.tkc<br>c="http://www.ft                               | cjcfx.com/image-5 | 582993-10663077"                     | width="120"                              |                                      |
| online (Bann<br>Website :                                              | er)<br>tsolutionshelp.com - 5582993   Encrypt link? Hide tracking code in link?                                                                                                    | <a href<br=""><imq sr<br="">height=<br/>border=</imq></a>                                                                                                    | ="http://www.tkc<br>c="http://www.ft<br>"240" alt="Ultimat         | cjcfx.com/image-5 | 582993-10663077"                     | width="120"                              | l                                    |
| online (Bann<br>Website :<br>www.credit                                | er)<br>tsolutionshelp.com - 5582993   Encrypt link? Hide tracking code in link?                                                                                                    | <a href<br=""><imq sr<br="">height=<br/>border=</imq></a>                                                                                                    | ="http://www.tkc<br>c="http://www.ft<br>"240" alt="Ultimat         | cjcfx.com/image-5 | 582993-10663077"                     | width="120"                              | Ă                                    |
| online (Bann<br>Website :<br>www.credit<br>SID:<br>Destination         | er)<br>tsolutionshelp.com - 5582993   Encrypt link? Hide tracking code in link?                                                                                                    | <a href<br=""><imq sr<br="">height=<br/>border=</imq></a>                                                                                                    | ="http://www.tkc<br>c="http://www.ft<br>?240" alt="Utimat<br>"0"/> | cjcfx.com/image-5 | 582993-10663077"                     | width="120"                              | *                                    |
| online (Bann<br>Website :<br>www.credit                                | er) tsolutionshelp.com - 5582993 Encrypt link? Hide tracking code in link? Set link to open a new browser window? http://www.avg.com/affiliate/us- en/homepage.html?                                                                                                    | <a href<br="">ding sr<br/>height<br/>border=</a>                                                                                                    | ="http://www.tkc<br>c="http://www.ft<br>?240" alt="Utimat<br>"0"/> | cjcfx.com/image-5 | 582993-10663077"                     | width="120"                              | 4                                    |
| online (Bann<br>Website :<br>www.credit<br>SID:<br>Destination<br>Urt: | er) tsolutionshelp.com - 5582993  Encrypt link? Hide tracking code in link? Set link to open a new browser window?  http://www.avg.com/affiliate/us- en/homepage.html?  120x240  AVG Technologies (2538890) [US] Free Registry Repair http://www.avg.com/affiliate/us-en/pc-tun | <a href<br=""><img ar<br=""/>height=<br/>border=<br/>Update Code</a>                                                                                                    | ="http://www.tkc<br>c="http://www.ft<br>?240" alt="Utimat<br>"0"/> | cjcfx.com/image-5 | 582993-10663077"                     | width="120"                              | 6-May-2014<br>0<br>28.38 USD         |

#### Landing Page

Now, we need to build a landing page; a place to send prospective customers when they click on the link in our Bing ad. The Landing Page will help to pre-sell them on the offer that we have selected in the previous chapter. The landing page should be simple, to the point

and be congruent with the Bing ad and also with the affiliate page that the landing page will send them to. Some of your personality can come shining through on this page to help the viewer to get to know you, trust you and want to buy from you.

Now let's go to <u>Kompozer</u>. Kompozer is a FREE software tool that makes it easy to build a web page, or a complete site for that matter. All you have to do is open a blank page and start typing. The functions are much like a word processor.

Here is an example. Everything was simply typed into Kompozer, except for the image of the kids on a computer.

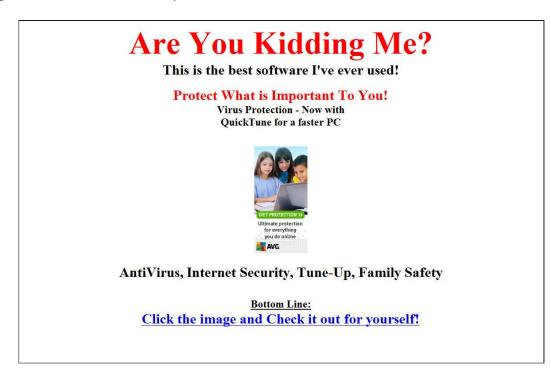

To get that image, simply go to 'Insert' and then 'html' and the box will open:

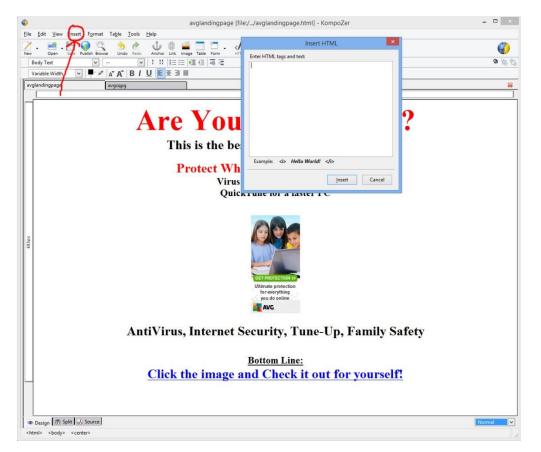

Now, all that is needed is that code that we copied from CJ. Right-click your mouse followed by paste (or control/V) and the code will be in the box and the image will appear once you click Insert at the bottom of the box. That image is a link to the AVG page. When someone clicks on your image, the will go directly to AVG where they can buy the product. **And when they buy, you will get a commission from CJ!** 

The only other thing that I did with this page is to right-click on the image and go to image properties, then to the box that says 'link' and I copied that link and then highlighted the line of text at the bottom of the page:

# Click the image and Check it out for yourself!

Then I right-clicked the mouse on the highlighted text and went to insert link at the top of the page and copied the link from the image to make that bottom line a link as well.

#### Click the image and Check it out for yourself!

Now there are two places that can be clicked, and both will send customers to the AVG sales page.

At this point, the process would be: Bing ad, landing page, AVG offer.

There is one more consideration that should be brought up. An alternative would be to build a squeeze page <u>INSTEAD</u> of a landing page. The reason for that would be so that you can collect email addresses in order to follow up and make even more sales. If they buy your initial offer, you get more sales; if they didn't buy your initial offer other things that may appeal to them. Either way, your chances for sales increase greatly with a squeeze page:

| What Is Important to You?                            | ^ |
|------------------------------------------------------|---|
| Internet Security?                                   |   |
| Family safety?                                       |   |
| Protect Those You<br>Love!<br>Email:<br>Discover How |   |

I am, in no way, suggesting that the landing page or the squeeze page shown in these examples are going to convert. I have not tested any of this, this is merely designed to show you the components needed to set up a PPC campaign.

In the squeeze page above, I entered the same image that was in the landing page, right-clicked and went to image properties, and then to the link tab and there removed the link entirely. I wanted the image, but in this case, I don't want them to use the image as a link, I want them to leave their email address, and then I set up my autoresponder to immediately send them an email containing the link to the AVG sales page.

The process for getting the web form on this page is exactly the same as it was for placing the image on the page. I built the web form on my autoresponder, copied the html code, and then pasted it on the web page by clicking insert, html and then pasting the code from <u>Get Response</u> into the box provided.

It is my opinion that using both the landing page and the squeeze page would be too much. To ask a customer to click on a Bing ad, a web form AND a landing page would be too many clicks. I don't think that very many would ever arrive on the AVG offer page. Use one or the other. It would be wise to try them both, one at a time, and see which one performs better.

The completed pages will then need to be uploaded to your server. I am assuming, at this point, that you have a domain name, hosting and therefore a place waiting for web page files.

You should include a privacy policy on your pages: FREE PrivacyPolicy.com,

You should include a Terms of Service page: <u>Terms of Service</u>,

For more on how to build a website, visit <u>How To Build A Website</u> and watch over my shoulder as I build pages and sites using FTP and WordPress.

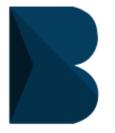

#### Bing

You can set up a new account with <u>Bing</u> for FREE. The sign up process is extremely easy. They will ask for general information that you will probably know right off the top of your head. After a couple pages and verification that you are a human, not a machine,

you will have an account active and ready to set up a campaign.

#### Create an account

You can use any email address as the user name for your new Microsoft account, including addresses from Outlook.com, Yahoo! or Gmail. If you already sign in to a Windows PC, tablet, or phone, Xbox Live, Outlook.com, or OneDrive, use that account to sign in.

| First name                                  |                       | Last name      |      |    |
|---------------------------------------------|-----------------------|----------------|------|----|
|                                             |                       |                |      |    |
| User name                                   |                       |                |      |    |
| someone@example.co                          | om                    |                |      |    |
| Get a new email address                     |                       |                |      |    |
| This information is requ                    | iired.                |                |      |    |
| Password                                    |                       |                |      |    |
| 0 - h                                       |                       |                |      |    |
| 8-character m <mark>i</mark> nimum; case se | insitive              |                |      |    |
| Reenter password                            |                       |                |      |    |
|                                             |                       |                |      |    |
| Country/region                              |                       |                |      |    |
| United States                               |                       |                |      | 2  |
| Birthdate                                   |                       |                |      |    |
| Month                                       | ▼ Day                 | ۲              | Year | 2  |
| Gender                                      |                       |                |      |    |
| Select                                      |                       |                |      | 73 |
| Help us protect y                           | ourinfo               |                |      |    |
|                                             |                       | water a second |      |    |
| Your phone number he                        | ips us keep your acco | unt secure.    |      |    |
| Country code                                |                       |                |      |    |
| United States (+1)                          |                       |                |      |    |
| Phone number                                |                       |                |      |    |
|                                             |                       |                |      |    |
|                                             |                       |                |      |    |

The steps are simple:

- Name
- User name
- Password
- Country
- Zip Code
- Birthday
- Phone Number
- Captcha
- Click 'create account'
- Verify Email address
- Log in

Once you click 'create account', an email will be sent to your in box to verify that you really do exist! Once you verify by clicking on the link in your email, you are ready to log in.

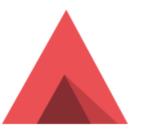

#### Ads

Setting up a campaign is simple as well:

Name your campaign

Set your time zone

Define your budget (\$5 a day is good right now; we'll make it **FREE** in a bit)

Language

Location

Create an ad

Ad type: text

Ad title

I like to use a keyword in the title whenever possible and capitalize the first letter of each word. Make the title strong, compelling and able to arouse curiosity.

Ad text

If you have room, use a keyword in the body. Use the text from the offer page to establish congruency between the pages. Don't forget to include a call to action.

Display URL

This is the URL that the reader will see, usually just your website address.

**Destination URL** 

This is the actual URL for the **landing page** or **squeeze page** that they will be taken to.

Targeting options

This is where you will decide when and where your ad will be shown: days of the week, times, devices, etc.

Add keywords

In the example given, the AVG affiliate program on Commission Junction provided recommended keywords. Use them. Copy and paste them into this section. And then add as many as you like after that.

A good campaign will consist of a few ad groups and each ad group will have at least two or three ads. In this example, the AVG website provides them for us with their own bullet points: Antivirus, Internet Safety, Tune-up and Family Safety. Each of these would be an ad group focusing on the different aspects of the software. Then, each ad group would contain two or three ads with various differences in the ads for comparison to see what is working best.

You can test headlines, fonts, colors, punctuation and many other variations within the different ads. When one is working better than another, change something in the one that is not working so well and see if it improves. You should be constantly checking, tweaking and improving the ads.

To test a headline, for example, you would create two identical ads with a different tracking ID on each one. When you get your link from the affiliate network, they give you the option, in most cases, to add an extension that is meaningful to you so that you can tell where the traffic has come from. You could

label the first ad *head1* and the second ad *head2* and know from the network results which ad is working better. Everything else in the ad, the squeeze page, landing page and anything else in that particular part of the funnel should be exactly the same.

You can test the color of the headline in the same way. Just make sure that the wording in the two headlines is exactly the same. If you have TWO variables, you won't know which one is getting the results for you. Test only ONE thing at a time.

To test your squeeze page, make sure that the two ads are identical, but are being sent to different squeeze pages (with only one difference). You can see the results in your autoresponder.

You can test your targeting by having two ad groups with different targeting information. The ad text and the squeeze pages should be identical, but the links to the offer would have different IDs.

In the same manner, you can test your keywords. You could have two ad groups with different keywords. The ad text and the squeeze pages should be identical, but the links to the offer would have different IDs so that you could check the opt in rate and sales.

There are many other things that you can split test in your system. The ad text, the domain (if you have more than one) and exit pops are just a few other ideas.

When you get an offer that is working for you, it's always a good idea to optimize the variables in every way that you can think of. It's much more cost effective to improve a working campaign than it is to create a new one to see if it may work.

|                                                       | K         | (eywor                                          | ďs                    |              |               |               |                    |              |                                                         |
|-------------------------------------------------------|-----------|-------------------------------------------------|-----------------------|--------------|---------------|---------------|--------------------|--------------|---------------------------------------------------------|
|                                                       | R         | esearch y                                       | our keyv              | word c       | options       | s. Use        | Google             | e's <u>k</u> | Keyword Planner.                                        |
| $- \rightarrow \mathbf{C}$ $\triangleq$ https://a     | adwords.ç | google.com/ko/Keywo                             | rdPlanner/Home?u      | u=181709369  | 2&_c=740407   | 9492#         |                    |              | ين<br>اي                                                |
| A Google AdWords                                      | ; Hon     | ne Campaigns Oppo                               | rtunities Tools       |              |               |               |                    |              | Customer ID: 505-286-6653<br>tgunn 1950@gmail.com - 🌣 🌲 |
| Keyword Planner<br>Add ideas to your plan             |           | Your product or service<br>online family safety |                       |              |               |               | Get ideas Modify s | earch        |                                                         |
| argeting 7                                            |           | Ad group ideas Ke                               | yword ideas           |              |               | <u>~</u>      | ▲ Download         | Add al (59)  | Vourplan                                                |
| All locations                                         | di la     | Ad group (by                                    |                       | Avg. monthly | Competition   | Suggested bid | Ad impr. share     | dd to plan   | Your plan<br>Saved until Aug 16, 2014                   |
| English                                               | P         | relevance)                                      | Keywords              | searches     | Competition ? | 7             | ?                  |              | Your plan is empty. Select an ad group                  |
| Google                                                | <i></i>   | Family Safety (9)                               | family safety, famil  | 년 15,910     | Low           | \$3.82        | 0%                 | >>           | idea or click "+" to start building a new<br>ad group.  |
| Negative keywords                                     |           | Online Safety (12)                              | online safety, safet  | 6,900        | Medium        | \$2.03        | 0%                 | >>           |                                                         |
| ate range ?                                           |           | Kids Safety (21)                                | online safety for ki  | الله 8,450   | Medium        | \$1.58        | 0%                 | >>           | Ad groups: 0 "" +                                       |
| Show avg. monthly searche<br>for: Last 12 months      | s         | Safety Software (8)                             | family safety softw   | L~ 350       | High          | \$6.05        | 0%                 | >>           |                                                         |
| Customize your search 🤉                               |           | Safety For Children                             | online safety for ch  |              | Medium        | \$1.67        | 0%                 | >>           |                                                         |
| Keyword filters                                       | P         |                                                 |                       |              |               |               |                    |              |                                                         |
|                                                       | 1         | Internet Kids (33)                              | internet safety for k | 8,190        | Medium        | \$2.25        | 0%                 | >>           |                                                         |
| Keyword options<br>Show broadly related ideas         |           | Internet Security (14)                          | internet security, in | 83,390       | High          | \$3.51        | 0%                 | >>           |                                                         |
| Hide keywords in my accou<br>Hide keywords in my plan | nt        | Cyber Safety (5)                                | cyber safety tips, c  | Liz 10,610   | Low           | \$2.26        | 0%                 | >>           |                                                         |
| Include/Exclude                                       | P         | Computer Safety (5)                             | computer safety tip   | L~ 3,930     | Medium        | \$2.06        | 0%                 | >>           |                                                         |
|                                                       |           | Website Safety (12)                             | internet safety web   | L~ 1,360     | Medium        | \$3.76        | 0%                 | >>           |                                                         |
|                                                       |           | Family Internet (9)                             | family internet safe  | L~ 570       | Medium        | \$3.27        | 0%                 | >>           |                                                         |
|                                                       |           | Safety Rules (8)                                | online safety rules,  |              | Medium        | \$1.72        |                    | >>           |                                                         |
|                                                       |           |                                                 |                       |              |               |               |                    |              |                                                         |
|                                                       |           | Safety Games (12)                               | online gaming safe    | 2,100        | Medium        | \$1.92        | 0%                 | >>           |                                                         |
|                                                       |           | Children On The In                              | internet safety for c | 2,780        | High          | \$1.92        | 0%                 | >>           |                                                         |

I entered 'online family safety' because 'family safety' is one of the keywords supplied by CJ. In the column on the right (red arrow) there are arrows to click if you wish to ad that keyword to your list. Anything that lends itself to the support of the main keyword should be checked especially if the average monthly searches totals more than 1000 and if the competition is low.

1,680 Medium

Tips For Online (11) online safety tips, t...

\$2.66

Send feedback

The first one, Family Safety looks good: 15,910 monthly searches and low competition, however, it most likely is dealing with more safety issues than just computer safety, which is our subject. I would go for Online Safety: 6,900 searches with medium completion. Internet Kids looks good. Cyber Safety looks really good!

| · → C Attps://ac                                          | swords. | google.com/ko/Keywo     | rdPlanner/Home?       | u=181709369           | 28c=740407      | 9492#         |                | _            |                                                      | ŝ        |
|-----------------------------------------------------------|---------|-------------------------|-----------------------|-----------------------|-----------------|---------------|----------------|--------------|------------------------------------------------------|----------|
| Google AdWords                                            | Hor     | ne Campaigns Oppo       | rtunities Tools       |                       |                 |               |                |              | Customer ID: 505-286-6653<br>tgunn 1950@gmail.com    |          |
| keyword Planner                                           |         | Your product or service |                       |                       |                 |               |                |              |                                                      |          |
| ldd ideas to your plan                                    |         | online family safety    |                       |                       |                 | G             | ideas Modif    | y search     |                                                      |          |
| rgeting 7                                                 |         | Ad group ideas Ke       | yword ideas           |                       |                 | L             | ▲ Download     | Add all (59) |                                                      |          |
| All locations                                             | 1       | Ad group (by relevance) | Keywords              | Avg. monthly searches | Competition [7] | Suggested bid | Ad impr. share | Add to plan  | Your plan<br>Saved until Aug 16, 2014                |          |
| English                                                   | 1       | Family Safety (9)       | family safety, famil  | L= 15,910             | Low             | \$3.82        | 0%             | 3)           | Bid range [2]                                        |          |
| Google                                                    | 1       | Kids Safety (21)        | online safety for ki  | L= 8,450              | Medium          | \$1.58        | 0%             |              | \$0.00 - \$30.00                                     |          |
| Negative keywords                                         | 1       | Rous Galety (21)        | online salety for ki  | 0,400                 | wedium          | a1.50         | 076            |              |                                                      |          |
| ate range 2                                               |         | Safety Software (8)     | family safety softw   | L= 350                | High            | \$6.05        | 0%             | 30           | Daily estimates<br>0 - 989 Clicks                    |          |
| Show avg. monthly searches<br>for: Last 12 months         | 1       | Safety For Children     | online safety for ch  | 날 2,900               | Medium          | \$1.67        | 0%             | 20           | \$0.00 - \$7.71K Cost                                |          |
| istomize your search [7]                                  |         | Family Internet (#)     | family internet safe  | 년 570                 | Medium          | \$3.27        | 0%             | 32           | Ad groups: 9                                         | r +      |
| Keyword filters                                           | 1       | Safety Rules (8)        | online safety rules,  | 上二 1,760              | Medium          | \$1.72        | 0%             | 30           | Internet Tips (15)<br>Safe Internet (24)             | Q X<br>X |
| Keyword options                                           | 1       | Safety Games (12)       | online gaming safe    | 날 2,100               | Medium          | \$1.92        | 0%             | 3            | Children On The Internet (31)<br>Website Safety (12) | >        |
| Show broadly related ideas<br>Hide keywords in my account | t.      | Tips For Online (11)    | online safety tips, t | L= 1,680              | Medium          | \$2.66        | 0%             | 35           | Computer Safety (5)                                  | >        |
| Hide keywords in my plan                                  |         | Child Online (15)       | child safety online,  | Liz 930               | Medium          | \$2.81        | 0%             | 39           | Cyber Safety (5)<br>Internet Security (14)           | >        |
| Include/Exclude                                           |         | Safety Articles (7)     | internet safety artic | Li 450                | Medium          | \$4.22        | 0%             | 30           | Internet Kids (33)<br>Online Safety (12)             | >        |
|                                                           |         | Keeping Children        | keeping children s    | Li 1,420              | Medium          | \$2.00        | 0%             | 20           | Review estimates                                     | 1        |
|                                                           |         | Safe Kids (24)          | keeping kids safe     | ≝ 2,070               | Medium          | \$1.44        | 0%             | 30           | T                                                    |          |
|                                                           |         | Safety Facts (e)        | online safety facts,  | 止 1,670               | Medium          | \$2.22        | 0%             | 32           |                                                      |          |
|                                                           |         | Information On Inte     | internet safety infor | Le 500                | High            | \$2.47        | 0%             | 3            |                                                      |          |
|                                                           |         | Tips For Kids (7)       | online safety tips f  | 上 1,110               | Medium          | \$1.72        | 0%             | 35           |                                                      | d feed   |

After you have added the keywords to the list on the right, then click on the icon circled that will list them on your clipboard.

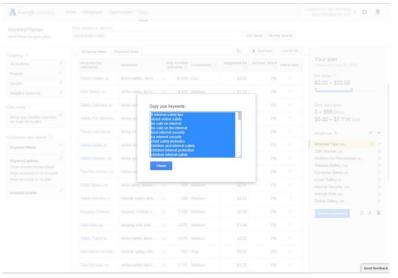

| LECTED ACCOUNT                                                                                                    |         | < F | DD KEY                                                                                                    | WORDS                                                                                                    |                                                                                                    |                              |                    |          |                  |                 |                      |          |               |                |             |         |
|----------------------------------------------------------------------------------------------------|---------|-----|----------------------------------------------------------------------------------------------------|----------------------------------------------------------------------------------------------------|----------------------------------------------------------------------------------------------------|------------------------------|--------------------|----------|------------------|-----------------|----------------------|----------|---------------|----------------|-------------|---------|
| he Gunns Inc X00                                                                                                    | 02EUQ . |     |                                                                                                    |                                                                                                    |                                                                                                    |                              |                    |          |                  |                 |                      |          |               |                |             |         |
| Search                                                                                                    | Q       | 0   | Campaign                                                                                                    |                                                                                                    |                                                                                                    | a                            | vg                 |          |                  |                 | *                    |          |               |                |             |         |
| OPE                                                                                                    | ~       | A   | Ad group                                                                                                    |                                                                                                    |                                                                                                    | A                            | d group #          | 1        |                  |                 | •                    |          |               |                |             | ^       |
| I Campaigns                                                                                                    |         |     |                                                                                                    |                                                                                                    |                                                                                                    |                              |                    |          |                  |                 |                      |          |               |                |             | 0       |
| avg                                                                                                    |         |     | enter                                                                                                    | eywords                                                                                                    | researd                                                                                                    | h kouw                       | orde               |          |                  |                 |                      |          | Not sure whic | h match type   | to use or t |         |
|                                                                                                    |         |     |                                                                                                    | ty on the i                                                                                                    |                                                                                                    | II KCYNG                     | 143                |          |                  |                 |                      |          | Keyword       | in materi type | Туре        | 0.0     |
|                                                                                                    |         |     | stay sa<br>staying<br>tips for<br>tips on<br>tips on<br>tips to<br>using t<br>websit<br>websit<br>what is<br>what is | g safe on<br>r internet s<br>n how to be<br>h internet s<br>be safe o<br>stay safe<br>e safety<br>e safety<br>es about i<br>es for inte<br>s cyber sa | internet for<br>the internet<br>safety for ki<br>e safe on the<br>safety on the<br>internet safety<br>internet safety<br>fety<br>safety for ki<br>afety | ds<br>ie intern<br>et<br>met | et                 |          |                  |                 | × AD                 | D        |               |                |             |         |
|                                                                                                    |         | Ado | l keywords                                                                                                    | Edit •                                                                                                    | · Search t                                                                                                    | erms                         | Export             |          |                  |                 |                      |          |               |                |             |         |
|                                                                                                    |         | Ado |                                                                                                    | Edit •                                                                                                    | <ul> <li>Search t</li> <li>Campaign</li> </ul>                                                                                                    | Ad                           | Export<br>Delivery | ø        | Qual. @          | Match @         | Destination @        | Param1 @ | Current @     | Spend Ø •      | Clicks @    | Impr. 6 |
| eate campaign 👻                                                                                                    |         |     | 0 K                                                                                                    | eyword<br>Overall                                                                                                    |                                                                                                    |                              |                    | 0        | Qual. @<br>score | Match @<br>type | Destination @<br>URL | Param1 @ |               | Spend 🕢 🝷      | Clicks @    | Impr. G |
| eate campaign 👻<br>port your campaigns                                                                                 |         |     | о к                                                                                                    | leyword                                                                                                    |                                                                                                    | Ad<br>group                  | Delivery (         |          | score            |                 |                      | Param1 @ |               | Spend 🛛 🔹      | Clicks @    | Impr. G |
| eate campaign 👻<br>port your campaigns<br>mage your analytics s                                                        |         |     | 0 K                                                                                                    | Ceyword<br>Overall<br>total - 28                                                                                                    |                                                                                                    | Ad<br>group<br>Ad<br>group   | Delivery (         | ch       | score            |                 |                      | Param1 🥥 |               | Spend @ •      | Clicks @    |         |
| SKS<br>reate campaign ♥<br>nport your campaigns<br>anage your analytics s<br>ampaign settings<br>earch across accounts | ettings |     | 0 K                                                                                                    | Ceyword<br>Overall<br>total - 28<br>keywords<br>safety                                                                                                | Campaign                                                                                                    | Ad<br>group<br>Ad            | Delivery (         | ch<br>me | score            | type            |                      | Param1 🥹 | bid           |                |             |         |

Then you can paste them into your campaign at Bing:

Bing will give you the amount to bid in order to have your ad running on page 1. Watch your totals every day; it's easy to over-spend!!

Ideally, I should take the four keywords that were supplied by AVG and make those keywords the title of four Ad groups. Then I would add related keywords to each ad group and at least two ads for each ad group for testing purposes. 15 to 20 keywords for each ad group would be ideal if there are that many available.

#### Ad Groups:

| AntiVirus  | Internet Security | Tune-Up    | Family Safety |
|------------|-------------------|------------|---------------|
|            |                   |            |               |
| (Keywords) | (Keywords)        | (Keywords) | (Keywords)    |
| (Reywords) | (Reywords)        | (Reywords) | (Reywords)    |
| Ads 1 & 2  | Ads 1 & 2         | Ads 1 & 2  | Ads 1 & 2     |

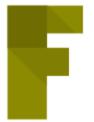

#### Fiverr

Let's head on over to <u>Fiverr</u> and find out how to cut the advertising costs to almost 0.00! Log in and search for 'Bing vouchers'. Bing offers these vouchers in different places to help get you started. I will show you how to use them multiple times, but don't go crazy and set

up 5 sub accounts all at once. First of all, they will expire before you have the time to use them, and secondly they are available to help you, not to take advantage of Bing by spamming them with a bunch all at once.

There are lots of ads for vouchers for only \$5! You must be careful. Read the ads closely. Once you click on an ad and get inside, you will find that a lot of them are really \$10 – they charge 2 gigs for the voucher. Some will sell for only \$5 but neglect to publish the size of the voucher.

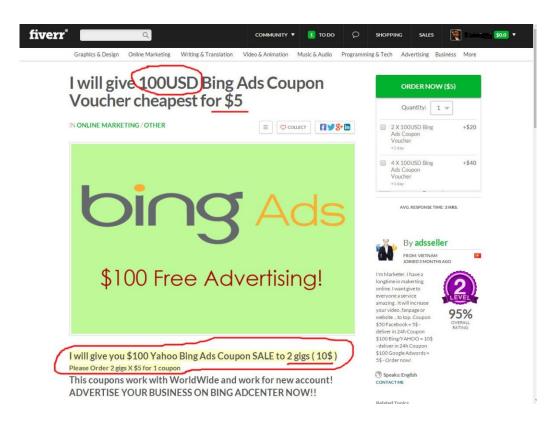

If you keep looking, you will probably find 1 selling for \$5. If you are in the US, make sure that it says USD. Check everything. I bought some recently; it can be done!

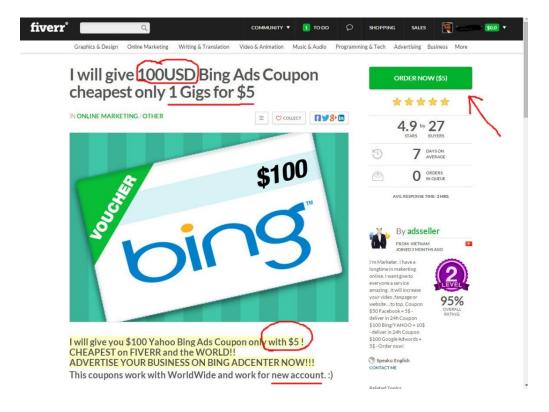

These vouchers are designed for *new accounts*. If you have used a \$100 voucher before, you can't use another one. However, you can use a \$50 voucher one time as well. I have bought \$200 vouchers and a couple of years ago, I saw \$300 vouchers. *You can do a lot of advertising for \$5 if you watch what you are doing*.

This part changes from time to time and what is pictured in this report may be different at the time you are reading it. So keep checking back.

Check the reputation of your prospective seller, the number of sales that he has made and use your instincts to find the right one for you. Then you will click the

green 'order now' button to place your order. You may have to enter something into the sellers email account; a 'thank you' will do. It will take a day or two for the order to be filled. You will receive an email when the order (gig) is ready. Go back to Fiverr and you will find a coupon code to copy and paste into your Bing account.

Next, go to your Bing account to the Accounts & Billing tab and on the right hand side, you will find a space designed for you to paste the coupon code. Enter the code and click 'Redeem'.

| bing ads                                            |                                        |                | A                 | TOOLS          | HELP    | terry@thegunnsinc.co  |
|-----------------------------------------------------|----------------------------------------|----------------|-------------------|----------------|---------|-----------------------|
| Home Campaigns Accounts                             | & Billing Reports Import from (        | Google AdWords |                   |                |         |                       |
| Account Selected:                                   |                                        |                |                   |                |         | Switch to old version |
| details users payment met                           |                                        |                |                   |                |         |                       |
| CREATE AN ACCOUNT BECOME AN AGENCY                  |                                        |                |                   |                |         |                       |
| ACCOUNT EDIT                                        |                                        | BALANCE        |                   |                |         |                       |
| Account ID                                          |                                        |                | Total balance     | 60.00          |         |                       |
| Account number                                      | X0002EUQ                               | COUPON         |                   |                |         |                       |
| Account name                                        | The Gunns Inc.                         |                | Coupon code       |                |         |                       |
| Primary contact                                     | terry@thegunnsinc.com                  |                |                   | Redeem         | 0       |                       |
| Language                                            | English Ø                              |                | -                 |                |         |                       |
| Account comments                                    | (Not set)                              | STATEMENTS     |                   |                |         |                       |
|                                                     | (GMT-06:00) Central America 0          |                | Recent statements | No recent stat | tements |                       |
| Auto-tagging                                        | Off @                                  | CUSTOMER       | EDIT              |                |         |                       |
| PAYMENT                                             |                                        |                | Customer ID       | 0              |         |                       |
| Manage your payment methods                         |                                        |                | Customer number   | 6              |         |                       |
| Currency                                            | US Dollar (USD) Ø                      |                | Company name      |                |         |                       |
| Payment setting                                     |                                        |                | Business phone    |                |         |                       |
| Payment option                                      |                                        |                | Industry 1        | 1/A            |         |                       |
| Primary payment method                              | PayPal:                                |                | Address           |                |         |                       |
|                                                     |                                        |                |                   |                |         |                       |
|                                                     |                                        |                |                   |                |         |                       |
|                                                     |                                        |                |                   |                |         |                       |
| 4 Microsoft   Legal   Privacy & Cookies   Advertise | uevelopers   Support   Blog   Feedback |                |                   |                |         | Micr                  |

If you use a \$50 voucher, and then order a \$100 voucher, you must make sure that the seller isn't selling **two** \$50 vouchers and calling it a \$100 voucher!!

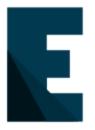

#### Expand

Let's head back into the Bing account once again. If you can get \$100 worth of advertising for \$5, then why not get \$500 worth of advertising for \$25? If you can find \$200 vouchers, you can get \$1000 worth of advertising. These extra vouchers are **not always available**,

so if you don't see them, be patient. They will come around again.

In your Bing account, go to the tab called Accounts & Billing and then click 'create an account' on the left hand side of the page and we will create a 'sub' account in the existing Bing account.

| eview and update account info, payment info, linking requests, and other account details across multiple accounts.  accounts users payment methods billing requests  CREATE AN ACCOUNT DILLTE BECOME AN AGENCY                                                                                                    |                | / ACCOUNT LIST         |                        |                 |                         |                        |                  |          |                       |  |
|----------------------------------------------------------------------------------------------------|----------------|------------------------|------------------------|-----------------|-------------------------|------------------------|------------------|----------|-----------------------|--|
| Accounts       users       payment methods       billing       requests         Account       Datase       Become AN ACENVE       Payment       Balance       Currency       Payment method       Status @       Status @       Primary contact         Account name       Payment       Balance       Currency       Payment method       Financial status @       Status @       Primary contact         X000.01112       Sub 1       Postpay       Sto0       US Doltar (USD)       PayPal       No hold       Active       terrg@thegunnsinc.com         X0000DET       sub 3       Postpay       Sto0       US Doltar (USD)       PayPal       No hold       Active       terrg@thegunnsinc.com         X0000DET       sub 4       Postpay       Sto0       US Doltar (USD)       PayPal       No hold       Active       terrg@thegunnsinc.com         X0000DET       sub 4       Postpay       Sto0       US Doltar (USD)       PayPal       No hold       Active       terrg@thegunnsinc.com         X0000DET       sub 4       Postpay       Sto0       US Doltar (USD)       PayPal       No hold       Active       terrg@thegunnsinc.com         X0000DET       sub 4       Postpay       Sto0       US Doltar (USD)       PayPal       No hold </th <th>Accounts</th> <th></th> <th></th> <th></th> <th></th> <th></th> <th></th> <th></th> <th>Switch to old version</th> <th></th> | Accounts       |                        |                        |                 |                         |                        |                  |          | Switch to old version |  |
| CREATE AN ACCOUNT         DESCRIPTE         BECOME AN AGENCY           Account nume         Payment                                                                                                    | leview and upd | ate account info, paym | nent info, linking req | uests, and othe | er account details acro | oss multiple accounts. |                  |          |                       |  |
| Account<br>number         Account name         Payment         Balance         Currency         Payment method         Financial status         Status         Primary contact           X000.01H12         Sub 1         Postpay         50.00         US Dollar(USD)         PayPal         No hold         Active         terrrg@hegumnsinc.com           X000XUH8         Sub 2         Postpay         50.00         US Dollar(USD)         PayPal         No hold         Active         terrrg@hegumnsinc.com           X000XUH8         Sub 2         Postpay         50.00         US Dollar(USD)         PayPal         No hold         Active         terrrg@hegumnsinc.com           X000XUH8         Sub 3         Postpay         50.00         US Dollar(USD)         PayPal         No hold         Active         terrrg@hegumnsinc.com           X000CDTE         sub 4         Postpay         50.00         US Dollar(USD)         PayPal         No hold         Active         terrrg@hegumnsinc.com           X000CDTE         sub 4         Postpay         50.00         US Dollar(USD)         PayPal         No hold         Active         terrrg@hegumnsinc.com           X000CDTE         sub 4         Sub 5         Postpay         50.00         US Dollar(USD)         PayPal         No ho                                                                     | accounts       | users payme            | nt methods b           | illing req      | uests                   |                        |                  |          |                       |  |
| Account<br>number         Account name         Payment         Balance         Currency         Payment method         Financial status         Status         Primary contact           X000.01H12         Sub 1         Postpay         50.00         US Dollar(USD)         PayPal         No hold         Active         terrrg@hegumnsinc.com           X000XUH8         Sub 2         Postpay         50.00         US Dollar(USD)         PayPal         No hold         Active         terrrg@hegumnsinc.com           X000XUH8         Sub 2         Postpay         50.00         US Dollar(USD)         PayPal         No hold         Active         terrrg@hegumnsinc.com           X000XUH8         Sub 3         Postpay         50.00         US Dollar(USD)         PayPal         No hold         Active         terrrg@hegumnsinc.com           X000CDTE         sub 4         Postpay         50.00         US Dollar(USD)         PayPal         No hold         Active         terrrg@hegumnsinc.com           X000CDTE         sub 4         Postpay         50.00         US Dollar(USD)         PayPal         No hold         Active         terrrg@hegumnsinc.com           X000CDTE         sub 4         Sub 5         Postpay         50.00         US Dollar(USD)         PayPal         No ho                                                                     |                | COUNT                  | DECOME AN ACENCY       |                 |                         |                        |                  |          |                       |  |
| number         NetWork         Secting         balance         Currency         regiment memory         Reference         Reference         Presence         Presence           X000201H12         Sub 1         Postpay         S0.00         US Dollar (USD)         PayPal         No hold         Active         terry@thegunnsinc.com           X000201H2         Sub 2         Postpay         S0.00         US Dollar (USD)         PayPal         No hold         Active         terry@thegunnsinc.com           X00020FET         sub 3         Postpay         S0.00         US Dollar (USD)         PayPal         No hold         Active         terry@thegunnsinc.com           X00020FET         sub 4         Postpay         S0.00         US Dollar (USD)         PayPal         No hold         Active         terry@thegunnsinc.com           X00020FE         sub 4         Postpay         S0.00         US Dollar (USD)         PayPal         No hold         Active         terry@thegunnsinc.com           X00020FE         sub 5         Postpay         S0.00         US Dollar (USD)         PayPal         No hold         Active         terry@thegunnsinc.com                                                                                                    | Account        |                        | Payment 6              | Parlance        | Commence                | Deserved method        | Einancial status | Status 🙆 | Peterson contract     |  |
| X000XUU8     Sub 2     Postpay     S0.00     US Dollar (USD)     PayPal     No hold     Active     Isrry@thegunnsinc.com       X000PPET     sub 3     Postpay     S0.00     US Dollar (USD)     PayPal     No hold     Active     Isrry@thegunnsinc.com       X0000DEE     sub 4     Postpay     S0.00     US Dollar (USD)     PayPal     No hold     Active     Isrry@thegunnsinc.com       X0000DEE     sub 4     Postpay     S0.00     US Dollar (USD)     PayPal     No hold     Active     Isrry@thegunnsinc.com       X0000EJS4     sub 5     Postpay     S0.00     US Dollar (USD)     PayPal     No hold     Active     Isrry@thegunnsinc.com                                                                                                    | number         |                        |                        |                 |                         |                        |                  |          |                       |  |
| X000PPET     sub 3     Postpay     \$0.00     US Dollar (USD)     PayPal     No hold     Active     terry@thegunnsinc.com       X000PDET     sub 4     Postpay     \$0.00     US Dollar (USD)     PayPal     No hold     Active     terry@thegunnsinc.com       X000EJS4     sub 5     Postpay     \$0.00     US Dollar (USD)     PayPal     No hold     Active     terry@thegunnsinc.com                                                                                                    |                |                        |                        |                 |                         |                        |                  |          |                       |  |
| X000QDTE         sub 4         Postpay         \$0.00         US Dollar (USD)         PayPal         No hold         Active         terry@thegunnsinc.com           X000QDTE         sub 5         Postpay         \$0.00         US Dollar (USD)         PayPal         No hold         Active         terry@thegunnsinc.com                                                                                                    |                |                        |                        |                 |                         |                        |                  |          |                       |  |
| X000EJS4         sub 5         Postpay         \$0.00         US Dollar (USD)         PayPal         No hold         Active         terry@thegunnsinc.com                                                                                                    |                |                        |                        |                 |                         |                        |                  |          |                       |  |
|                                                                                                    |                |                        |                        |                 |                         |                        |                  |          |                       |  |
| a Adduzeod The Guins Inc. Postpay S0.00 OS Dollar (USD) PayPai No noid Active tengginegunistic.com                                                                                                    |                |                        |                        |                 |                         |                        |                  |          |                       |  |
|                                                                                                    | U X0002E0Q     | The Gunns Inc.         | Postpay                | 50.00           | US Dollar (USD)         | PayPal                 | No hold          | Active   | teny@thegunnsinc.com  |  |
|                                                                                                    |                |                        |                        |                 |                         |                        |                  |          |                       |  |
|                                                                                                    |                |                        |                        |                 |                         |                        |                  |          |                       |  |
|                                                                                                    |                |                        |                        |                 |                         |                        |                  |          |                       |  |
|                                                                                                    |                |                        |                        |                 |                         |                        |                  |          |                       |  |
|                                                                                                    |                |                        |                        |                 |                         |                        |                  |          |                       |  |
|                                                                                                    |                |                        |                        |                 |                         |                        |                  |          |                       |  |

Give it a name that will mean something to you and then answer some of the same questions you answered when you opened the main account and then click 'create' in the lower left hand corner.

| ccounts                                                                            |                                             |                       | Switch to old version                                                                         |
|------------------------------------------------------------------------------------|---------------------------------------------|-----------------------|-----------------------------------------------------------------------------------------------|
| view and update account info, paymer                                               | t info, linking requests, an                | d other account detai | Is across multiple accounts.                                                                  |
| accounts users payment                                                             | methods billing                             | requests              |                                                                                               |
| CREATE ACCOUNT                                                                     |                                             |                       |                                                                                               |
| Enter your information below to create<br>you want to keep different lines of busi |                                             | want to create a new  | account if, for example, you are managing campaigns with multiple different currencies, or if |
| Account name                                                                       | *                                           |                       |                                                                                               |
| Primary contac                                                                     | (Not set)                                   |                       |                                                                                               |
| Language                                                                           | * English                                   | • 0                   |                                                                                               |
|                                                                                    | 1000 ct                                     | aracters remaining    |                                                                                               |
| Account comment                                                                    | s                                           |                       |                                                                                               |
|                                                                                    |                                             | 1.                    |                                                                                               |
| Account time zon                                                                   | (nor only                                   | • 0                   |                                                                                               |
| Auto-taggin                                                                        | g Add UTM tags to my<br>Replace all existi  |                       |                                                                                               |
|                                                                                    | Keep my existing                            | tags and add any tha  | at are missing                                                                                |
| AYMENT                                                                             |                                             |                       |                                                                                               |
| Currency                                                                           | * US Dollar (USD)                           | • 0                   |                                                                                               |
| Payment setting                                                                    | <ul> <li>Prepay</li> <li>Postpay</li> </ul> |                       |                                                                                               |
| Primary payment metho                                                              |                                             | • 0                   |                                                                                               |
|                                                                                    | [                                           |                       |                                                                                               |
| COUPON                                                                             |                                             |                       |                                                                                               |
| Coupon cod                                                                         | e                                           |                       |                                                                                               |
| Create Cancel                                                                      |                                             |                       |                                                                                               |
| Microsoft Legal Privacy & Cookies Advert                                           | ise   Developers   Support                  | Blog   Feedback       | Micros                                                                                        |

You can set up several sub accounts within your main account. Each one of those sub accounts has a place to redeem a coupon code. You can use a \$100 dollar coupon one time in each sub account. You can use a \$200 dollar coupon one time in each sub account. You can use a \$300 dollar coupon one time in each sub account. You can use a \$300 dollar coupon one time in each sub account. As I have mentioned, don't buy them until you are ready to use them.

Again, Bing changes from time to time and the vouchers are not always available.

It doesn't take very long to set all this up and expand it.

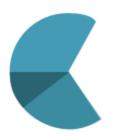

#### Conclusion

Ideally you want to establish as much congruency as possible between your Bing ad, and your landing page (or squeeze page) and the affiliate page where your customers will purchase your offer. In our example, if the keyword is 'Family Safety', then that

word or phrase needs to be in the ad, on the landing page and on the affiliate page as well. The easiest solution is to find a word or phrase on the affiliate page and work backwards to the Bing ad with that word or phrase.

Ad:

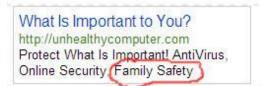

#### Landing Page:

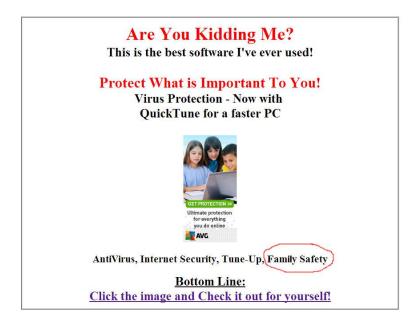

Squeeze Page:

| What Is Important to You?<br>Internet Scurity?<br>Family Safety?<br>Utimate protection<br>foreverything<br>you do notice<br>Family Safety |
|----------------------------------------------------------------------------------------------------|
| Protect Those<br>You Love!                                                                                                    |
| Email:                                                                                                    |
| Discover How                                                                                                    |
| We respect your privacy                                                                                                    |
|                                                                                                    |

Affiliate Page:

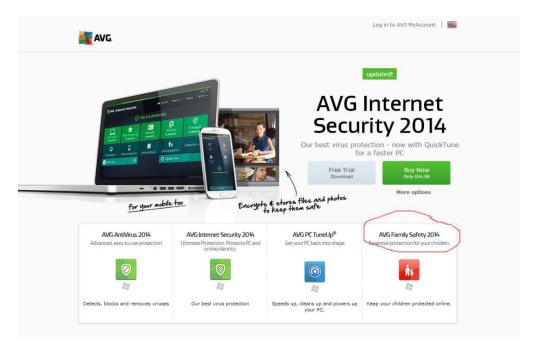

©2015 All Rights Reserved

If you recall, I mentioned that testing your ads would be an important thing for you to do. Another, more complex, but effective way to test your keywords, your ads and your pages, is to use tracking software of some kind. You can use any number of software programs. There are a few FREE software programs available such as <u>Clicky</u>, and many others that are not so free. I use <u>Ad Trackz Gold</u>.

You can see in the drop down box, that Ad Trackz Gold has options for tracking conversions, tracking keywords or PPC Landing Pages:

| Ad Trackz Gold                                                                                                    | Powerful Keyword and Conversion Tracking                                                                                                    |
|----------------------------------------------------------------------------------------------------|----------------------------------------------------------------------------------------------------|
| Campaign Management                                                                                                    | Statistics Split Testing Cloaking System Manual                                                                                                    |
| Act @ Add New Campaign<br>Act @ Manage Single Campaign<br>@ Manage Multiple<br>Campaigns<br>Sen:<br>Trat @ Campaign Groups<br>Fill c @ Track Conversions<br>in y @ Track Keywords<br>@ PPC Landing Pages | mpaign with Ad Trackz Gold. A tracking link will be supplied to you which you can publish in your ads. Instead of<br>bsite.com, you can send them to your new tracking link. Everytime somebody clicks on your tracking link, Ad<br>1d the visitor to http://yourwebsite.com, or whatever destination url you want to send them to.<br>campaign and Ad Trackz Gold will create a campaign for you and supply you with your tracking url. Place this url<br>ck the source of your clicks and sales.                                                                                                    |
|                                                                                                    | This the label you will use for your tracking link. You can use up to 100 characters but they must<br>be letters, digits, or an underscore character. This will appear in your tracking url. For example,<br>if you enter campaign1, your tracking url will be http:// scatteredducks.com/gold/go.php?<br>c=campaign1                                                                                                    |
| Url                                                                                                    | http://                                                                                                    |
| Group                                                                                                    | This is where your visitors will be sent after clicking on your tracking url. Please make sure you<br>enter http://, for example, http://www.yourdomain.com is valid, www.yourdomain.com is invalid.                                                                                                    |
| Group                                                                                                    | - default - 🔻                                                                                                    |
|                                                                                                    | Select the group you'd like the campaign to belong to. You can use groups to categorize your<br>campaigns which makes it easier to view their statistics. You can create your own groups in the<br>campaigns menu.                                                                                                    |
| Purpose                                                                                                    | Clicks Only •                                                                                                    |
|                                                                                                    | Identify whether the purpose of your campaign is to track clicks, actions or sales, or all three.<br>You may wonder why this is necessary. Let's say you want to track an ad that sends visitors to<br>your website, but at the same time, you are tracking internal clicks on your website itself. Set<br>the outside ad's purpose to 'track sales', and set the internal links to 'track clicks''. If you don't<br>do this, when a visitor orders from your, it will say that the last campaign they visited was the<br>internal link you were tracking on your website, and this will not tell you which outside campaign<br>caused the sale. When in doubt, ask yourself' do I want to know if this campaign is the one that<br>leads to the sale, or do I simply want to know how many people are clicking on this link''. |
|                                                                                                    | Choose Affiliate Link if you want to track clicks, actions and sales for any affiliate program you<br>might be promoting The affiliate program owner must insert a line of code on their thank you<br>page in order for this to work.                                                                                                    |
| Split Test Stats Only                                                                                                    |                                                                                                    |
|                                                                                                    | Check this box if this campaign will be used in a split test and you don't want it to show up in<br>your main statistics report.                                                                                                    |
| Cost                                                                                                    | 0.00                                                                                                    |
|                                                                                                    | This is where you can enter the cost of your campaign. It must be in the 0.00 format. 40.00 is                                                                                                    |

#### **Bing Bonanza**

If you click 'Track Keywords' Ad Trackz Gold will generate a tracking link for each one of your keywords so you can identify which keyword has generated a sale. The best way to go about doing this is to setup a campaign for each group of keywords that you have. For example, you might have a group of keywords related to Online Family Safety, you can create a campaign called *Online Family Safety* and then use this tool to generate a sub campaign tracking link for each keyword. When you pull up your statistic report in Ad Trackz gold, each keyword's activity will be listed in this campaign.

Bing will tell you which of your ads are getting the most clicks. Ad Trackz Gold can be used to form a separate URL for source of traffic. Then, if you are using PPC, Solo ads, Thank You pages from other marketers, Google or other search engines, you can view the activity reports, and tell exactly which source is sending the most traffic to your campaign.

Test and tweak; test and tweak. Sometimes the smallest changes can make large differences in the results. **Start small**, find what works and then begin to scale it up.

Last minute tips:

- Learn keyword research; put yourself in your prospect's place. How would YOU go about searching for the product that you are selling?
- Learn to create good landing pages
- Learn your target audience and relate to them
- Learn to use the tools that are provided in Bing
- Learn to out-smart your competition
- Learn to set up your tracking and get good at it

It will take some patience, and some persistence, but you CAN do it !!

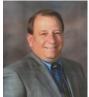

# About the Author

As a personal guide in advancing your marketing skills, Terry Gunn offers his viewers courses with a deep insight into the IM world. With decades of experience in Education, Real Estate and Marketing, he is qualified to share a wealth of knowledge with his students. Terry has created and sold products in several niches with tremendous success for more than 30 years.

Terry Gunn TopGunnAcademy